## SKYRIUS **Karjeros įgyvendinimas** TEMA **Efektyvus prisistatymas**

# **Video prisistatymas**

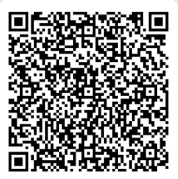

Video prisistatymas (dar vadinamas "Video CV") – tai trumpas (1-2 minučių trukmės) vaizdo įrašas, skirtas prisistatyti galimam darbdaviui ar konkurso komisijai. Jis dažnai pateikiamas kartu su gyvenimo aprašymu ir motyvaciniu laišku. Video prisistatymas atskleidžia asmenybės kūrybiškumą, technologinį raštingumą, išskirtinumą.

Sukurkite savo video prisistatymą. Rekomenduojama laikytis septynių žingsnių strategijos:

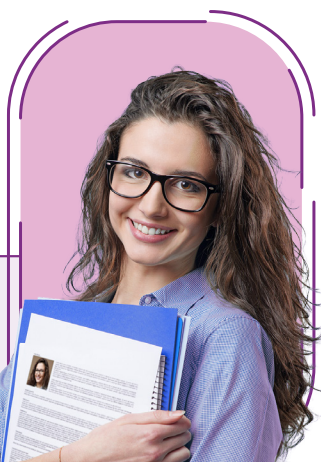

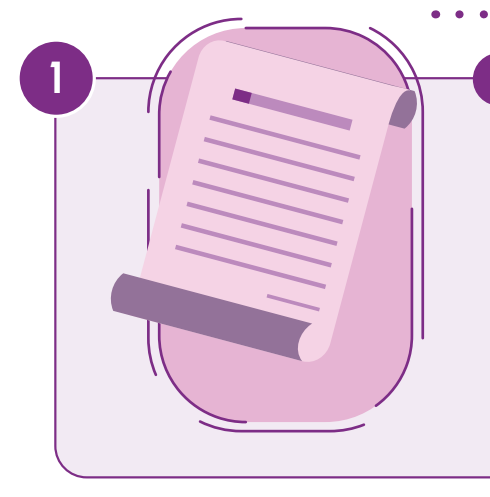

**2**

### **Parašykite scenarijų**

Sudarykite planą, kaip norite, kad vaizdo įrašas atrodytų. Apsvarstykite, ar norite tiesiog sėdėti prieš kamerą ir kalbėti, ar norite pridėti veiksmo kadrų, kuriuose demonstruojate įgūdžius. Pasirinkite konkrečius įgūdžius, patirtį ir kompetencijas, kurias norite pabrėžti.

### **Paruoškite filmavimo erdvę**

Sukurkite erdvę neutraliu fonu ir patraukliu apšvietimu. Galite įtraukti rekvizitus, kurie aplinkai atrodo natūralūs ir neatitraukia žiūrovo dėmesio.

**Video prisistatymas** 2 lapas

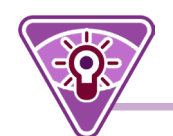

### **3 Nustatykite įrašymo įrenginį**

Pasirinkite įrašymo įrenginį – išmanųjį telefoną, planšetinį kompiuterį, kompiuterį ar fotoaparatą, kuris gali užfiksuoti aukštos kokybės vaizdus ir garsą, kad jūsų veidas ir kiti vaizdai bei kalba būtų aiškūs. Įtvirtinkite įrašymo įrenginį pakankamai aukštai, kad užfiksuotumėte veidą ir pečius. Jei į vaizdo įrašą įtraukiate veiksmo kadrus, įsitikinkite, kad įrenginys filmuoja visą vaizdą.

### **4 Įrašykite keletą dublių**

Naudodami scenarijų, įrašykite kiekvieną vaizdo prisistatymo dalį. Stenkitės kalbėti ir atrodyti kuo natūraliau. Jei įrašote veiksmą, galite daryti ilgesnį pasikartojančių veiksmų įrašą, iš kurio vėliau iškirpsite geriausiai pavykusią dalį.

#### **5 Surinkite papildomų vaizdų**

Atsižvelgdami į video prisistatymo turinį, galite įtraukti tokius elementus kaip informacinės skaidrės, infografikos, nuotraukos ir kt. Šie elementai gali suteikti vaizdo įrašui papildomą informaciją, dinamiką ir patrauklumą.

**Video prisistatymas** 3 lapas

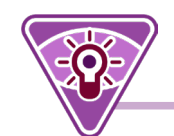

### **6 Redaguokite vaizdo įrašą**

Peržiūrėkite visą filmuotą medžiagą ir pasirinkite geriausius kadrus. Naudodami vaizdo redagavimo programėlę (pavyzdžiui, "Ice cream video editor", "iMovies", "OpenShot", "Davinci Resolve"), sumontuokite filmuotą medžiagą, kad ji atitiktų jūsų sukurtą scenarijų.

### **7 Gaukite atsiliepimų**

Keletą kartų peržiūrėkite galutinį rezultatą, kad įsitikintumėte, jog vaizdo įrašas yra aiškus ir tvarkingas. Paprašykite draugo ar karjeros specialisto peržiūrėti jūsų video prisistatymą. Jie gali pateikti konstruktyvių pastabų, kad patobulintumėte vaizdo įrašą ir padarytumėte dar geresnį įspūdį. Įkelkite savo video prisistatymą į kompetencijų aplanką.

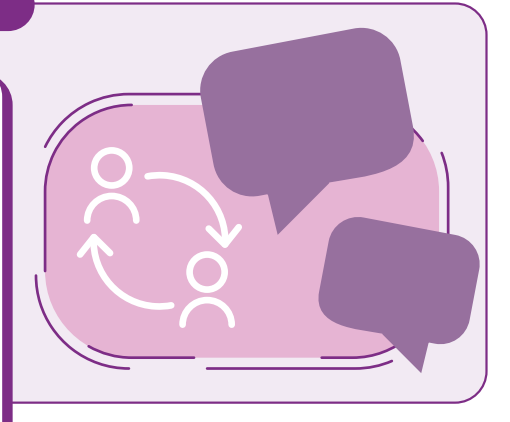

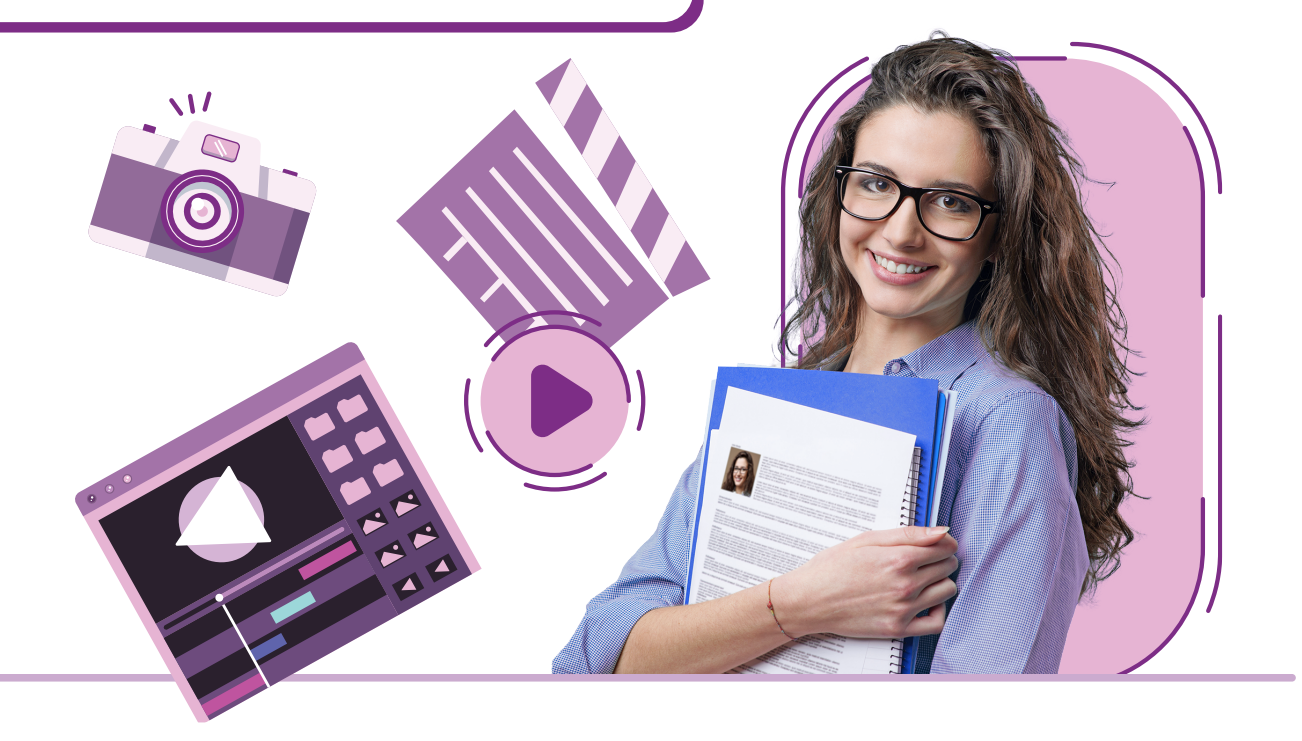